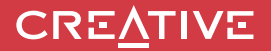

# **BEDIENUNGSANLEITUNG FÜR Sound BLASTER POAR 2**

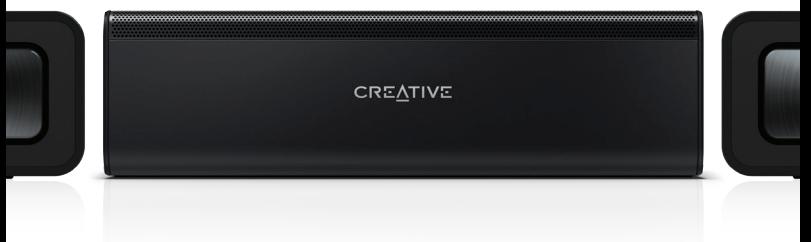

Entdecken Sie die vielen Funktionen des Sound Blaster Roar2!

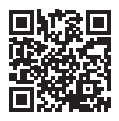

Entdecken Sie die vielen Funktionen des Sound Blaster Roar!

**Modell-Nr.: MF8190 http://soundblaster.com/roar-guides** 

## **Sound BLASTER ROAR 2**

**Bluetooth® -Version**: Bluetooth 3.0

**Betriebsfrequenz**: 2402 - 2480 MHz

**Lithiumionenakku**: 6000mAh

**USB-Eingang**:  $5V = 500 - 1000 \text{mA}$ 

**DC-Ausgang**:  $5V = 1000mA$ 

**Energieverbrauch im Standby/ausgeschaltet :** < 0,5 W

**Energieverbrauch im vernetzten Standby-Modus pro Netzwerkanschluss (Bluetooth, USB) :** < 2,0 W **Energieverbrauch im vernetzten Standby Modus, wenn alle Netzwerkanschlüsse aktiviert sind :** < 2,0 W

Wenn das Gerät auf Netzbetrieb ohne Audio-Wiedergabe eingeschaltet und verbunden ist und keine andere der Hauptfunktionen ausführt,

- Schaltet es innerhalb von 20 Minuten in vernetzten Standby-Modus

- es verbraucht <0,5 W, wenn alle Netzwerkports deaktiviert / in 28 Stunden getrennt wurden

So aktivieren oder deaktivieren Sie Wireless-Anschlüsse / -Verbindungen

- Führen sie eine Kopplung durch, um eine Wireless-Verbindung zu Aktivieren [S.6]

- Löschen sie die Geräteliste [Häufig gestellte Frage] am Lautsprecher und drücken sie die Multifunktionastaste, um die Wireless-Verbindung zu deaktivieren

### **Info zum Netzteil**

 **Modellnummer**: FJ-SW1501600N oder GPE024W-150160-Z **Eingang**: 100–240 V AC 50/60 Hz 0,75 A

**Ausgang**: 15 V DC 1,6 A

**Betriebstemperaturbereich**: 0ºC – 45ºC

### **Unterstützte Bluetooth-Profile**\*:

A2DP (kabellose Stereoübertragung via Bluetooth), AVRCP (Fernsteuerung per Bluetooth), HFP (Freisprechprofil)

**Unterstützte Codecs**: SBC, aptX, AAC

**Reichweite**: bis zu 10 Meter (direkte Sichtlinie).

Wände und feste Strukturen können die Reichweite des Geräts vermindern. Unterstützt microSD-Karten ab Klasse 4 und bis zu 32 GB im FAT16/32-Format **Unterstützte Audioformate**: MP3, WMA und WAV (16 bit 48Khz PCM)

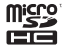

Unterstützt MP3-und WMA bis zu 320kbps. Nicht unterstützt WMA Pro / Lossless Aufnahmefunktion für Audio-/Sprachmitschnitte oder Telefongespräche,16 k, ADPCM, WAV-Format.

**Hinweis**: Die Konformitätskennzeichen befinden sich auf der Unterseite des Produkts.

- \* Informationen zu den unterstützten Profilen entnehmen Sie bitte der Dokumentation bzw. der Website des Herstellers Ihres Bluetooth-Geräts (Notebook<sup>1</sup>, PC<sup>1</sup> oder Mobilgerät<sup>2</sup>).
- <sup>1</sup> Kompatibel mit PC (Windows XP/Vista/7/8,8.1) und Apple Macintosh (Bluetooth-

Unterstützung für die kabellose Stereo-Übertragung erforderlich).

² Kompatibel mit den meisten gängigen Mobiltelefonen der großen Hersteller, die Bluetooth-A2DP unterstützen.

### **Kompatibilitäts-Ausschlusserklärung**

Die Leistung der kabellosen Verbindung hängt von der im Gerät integrierten Bluetooth-Technologie (kabellose Übertragung) ab. Informationen hierzu entnehmen Sie bitte dem Handbuch des Geräteherstellers. Creative übernimmt keinerlei Haftung für abgehörte Daten oder Datenverluste, die durch Verwendung dieser Geräte entstehen.

### **Produktregistrierung**

Wenn Sie das erworbene Produkt registrieren, erhalten Sie optimalen Service und bestmögliche Produktunterstützung. Sie können Ihr Produkt während der Installation oder unter **http://www.creative.com/register** registrieren. Wir weisen Sie darauf hin, dass Ihre Garantieansprüche nicht von einer Registrierung abhängen.

### **Sicherer Ausbau des integrierten Akkus**

Eine detaillierte Anleitung zum Ausbau des integrierten Akkus finden Sie unter creative.com/ support/ROAR2, diese Anleitung richtet sich ausschließlich an unabhängige, qualifizierte Techniker.

## **Sound BLASTER ROAR 2**

## **ÜBERSICHT**

15 18 20 22

ಕ್ಷಾ 雨

14 16 17 19 21

23

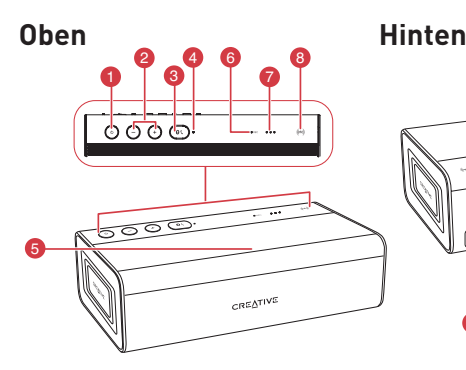

- 1. Einschalt/Standby-Taste
- 2. Lauter/Leiser-Taste
- 3. Multifunktionstaste
	- Für Bluetooth®-Kopplung/Verbindung - Anrufannahme
- 4. Ein/Aus-/Bluetooth-Statusanzeige
- 5. Mikrofon
- 6. Aufnahmeanzeige
- 7. Akkuanzeige
- 8. NFC-Empfänger
- 9. DC-Eingang
- 10. AUX-Eingang

**1 1 2 2 2 2 2 2** 

11. DC-Ausgang (USB 1.0 A)

12. Mikro-USB-Anschluss

9

10 11 12 13

 $0<sup>5</sup>$ 

- 13. microSD-Steckplatz
- 14. Mikrofon-Ein/Stummschalter
- 15. Aufnahmetaste
- 16. (Aufnahme) Wiedergabe/Pause-Taste
- 17. Zufällig / Alle Wiederholen-Schalter
- 18. Zurück-Taste
- 19. Weiter-Taste
- 20. (MP3-Wiedergabe) Wiedergabe/Pause- Taste
- 21. ROAR -/TeraBass-Anzeige
- 22. ROAR -/TeraBass-Taste
- 23. Modus-Schalter USB-Audio/ Massenspeicher

### **Wie kann ich die Sprachansage deaktivieren?**

● Drücken Sie bei eingeschaltetem Lautsprecher gleichzeitig die Leiser-Taste ("–") und die Multifunktionstaste. Daraufhin ist eine Ansage zu hören, dass die Sprachansage deaktiviert wurde.

### **Wie kann ich die Sprachansage aktivieren?**

● Vergewissern Sie sich, dass der Lautsprecher mit deaktivierter Sprachansage eingeschaltet ist. Drücken Sie gleichzeitig die Lauter-Taste ("+") und die Multifunktionstaste. Daraufhin ist eine Ansage zu hören, dass die Sprachansage aktiviert wurde.

## **Option 1: Netzteil**

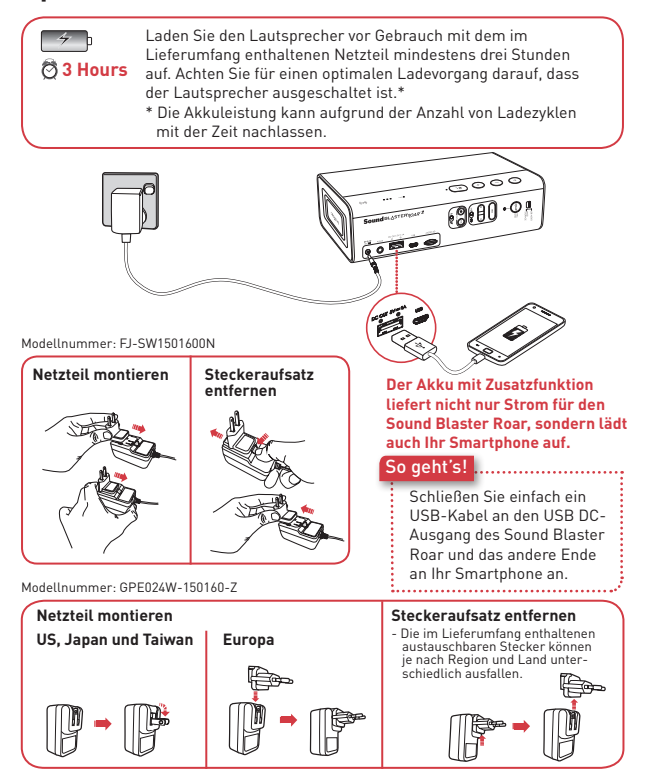

### **Optimierter Ladevorgang**

- <sup>l</sup> Selbst wenn der Lautsprecher ausgeschaltet ist, wird Ihr Smartphone aufgeladen.
- $\bullet$  Im eingeschalteten Zustand erfordern einige Smartphones mehr Ladestrom, als der Akku im Allgemeinen bereitstellen kann. Schalten Sie daher Ihr Smartphone vor dem Aufladen aus, um eine schnellere Ladezeit zu erreichen.

## **Option 2 : USB**

Der Sound Blaster ROAR kann auch mit einem USB-Kabel geladen werden. Aufgrund der USB-Leistungsbeschränkung kann der Ladevorgang etwas länger dauern. **Schalten Sie Ihren Lautsprecher während des Ladevorgangs aus.**

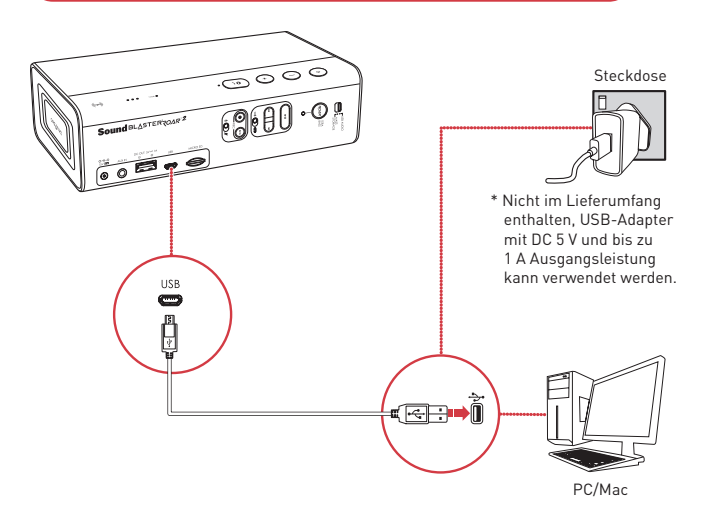

### **TIPP:**

**3 4**

Die Lebensdauer von Lithiumionenakkus kann sich verringern, wenn sie ständig voll entladen bzw. bei geringer Spannung überlastet werden. Es wird empfohlen, den Akku stets gut aufzuladen.

**Optimaler Ladevorgang:** Für einen optimalen Ladevorgang empfiehlt Creative die Verwendung des mitgelieferten USB-Kabels.

## **Akkustatusanzeigen**

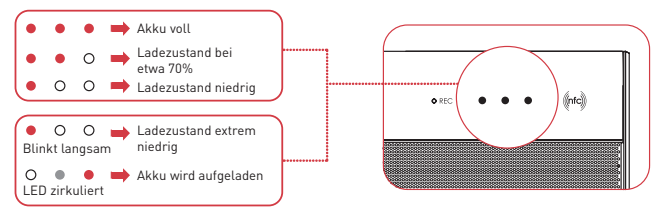

Wenn der Lautsprecher eingeschaltet und an eine Stromquelle angeschlossen wird, werden die LED-Statusanzeigen in einer Sequenz kontinuierlich blinken. Um die Akkukapazität zu prüfen, schalten Sie den Lautsprecher aus oder trennen Sie ihn vom Netzteil.

## **Energiesparen**

Für besseren Verbindungskomfort schaltet der Sound Blaster Roar jetzt standardmäßig erst nach etwa 28 Stunden Inaktivität in den Stromsparmodus, wenn der Lautsprecher über ein Netzteil an eine Steckdose angeschlossen ist. Sie können die Stromversorgung jedoch dauerhaft einschalten, falls erforderlich.

### **Um den Stromsparmodus bei angeschlossenem Netzteil zu**  deaktivieren (Lautsprecher dauerhaft ..EIN"):

- 1) Achten Sie darauf, dass Ihr Lautsprecher EINGESCHALTET und nicht mit anderen Geräten verbunden ist.
- 2) Drücken Sie gleichzeitig die Ein-/Austaste und die Taste Lautstärke "+". Die LED-Statusanzeige blinkt einmal, um anzuzeigen, dass die Stromsparfunktion deaktiviert ist.

### **Um den Stromsparmodus bei angeschlossenem Netzteil zu aktivieren:**

- 1) Achten Sie darauf, dass Ihr Lautsprecher EINGESCHALTET und nicht mit anderen Geräten verbunden ist.
- 2) Drücken Sie gleichzeitig die Ein-/Austaste und die Taste Lautstärke "-". Die LED-Statusanzeige blinkt einmal, um anzuzeigen, dass die Stromsparfunktion aktiviert ist.

**Hinweis**: Der Lautsprecher wird nach rund 15 Minuten Inaktivität in den Stromsparmodus versetzt, wenn er mit Batterie betrieben wird. Diese Funktion trägt dazu bei, die interne Batterie zu schützen und kann nicht deaktiviert werden.

## **Mit dem Sound Blaster Roar können Sie Ihre Musik kabellos streamen.**

Der Sound Blaster Roar lässt sich an jedes Bluetooth-fähige Gerät anschließen und sorgt dank aptX® -Audio-Codec und AAC-Format für Musik-Streaming in hoher Qualität. Die NFC-Technologie macht das Verbinden noch leichter – einfach nur antippen und schon kann's losgehen!

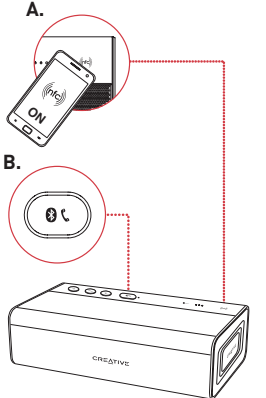

### **Hinweis:**

**Wie soll ich vorgehen, wenn nach der Verbindung mit dem Lautsprecher via Bluetooth kein Ton zu hören ist?**

Informationen dazu finden Sie auf creative.com/support/ ROAR2 unter dem Abschnitt: Das Deaktivieren von "Advanced Audio Codec".

### So geht's!

### 1 **A. One-Touch-Kopplung mit NFC**

Aktivieren Sie NFC auf Ihrem NFC-fähigen Gerät, und berühren Sie mit dem Gerät das NFC-Logo, um eine Verbindung herzustellen.

Wenn Sie das Gerät noch einmal an den Sound Blaster Roar tippen, wird die Verbindung getrennt.

### **ODER**

### **B. Manuelle Bluetooth-Kopplung**

- (i) Halten Sie  $\bigotimes$  /  $\bigcup$  gedrückt, bis die weiße LED schnell blinkt.
- (ii) Wählen Sie **SB ROAR 2** auf Ihrem Gerät.
- 2 Starten Sie die Wiedergabe auf dem verbundenen Gerät.

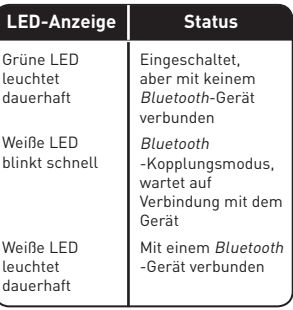

## **Mit Creative Bluetooth Multipoint können Sie zwei Geräte mit dem Sound Blaster Roar koppeln.**

Mit Creative Bluetooth Multipoint können Sie bis zu zwei Bluetooth -Geräte gleichzeitig verbinden. Schalten Sie einfach zwischen Ihrem Telefon und Tablet um, oder genießen Sie die Musikwiedergabe von Ihrem oder einem anderen Telefon.

### So geht's!

- 1 Halten Sie die Wiedergabe auf dem verbundenen Gerät an.
- 2 Koppeln und verbinden Sie ein zweites Gerät.
- 3 Starten Sie die Wiedergabe auf einem der verbundenen Geräte.

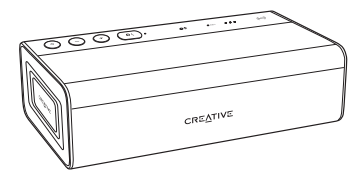

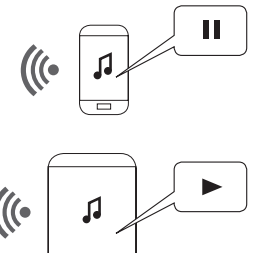

### **So schalten Sie zwischen Geräten um**

Halten Sie die Wiedergabe auf dem ersten verbundenen Gerät an, bevor Sie die Wiedergabe auf dem zweiten verbundenen Gerät starten.

### **Die ROAR- / TeraBass-Taste sorgt für eine intelligente Bass- und Pegelverstärkung des Musiksignals**

Wie unsere hausinternen Referenzsysteme wird auch der Roar akkurat, ausgewogen und wohldefiniert eingestellt, um ein Vollspektrum bei maximaler Lautstärke mit minimaler oder gar keiner Kompression auszugeben. (Nicht die Regel bei batteriebetriebenen tragbaren Lautsprechern).Bei geringer Lautstärke ist das Klangempfinden bei einigen Menschen unterschiedlich. Vielleicht ist die Sensibilität für Basswiedergabe geringer ,oder es liegen persönliche Präferenzen vor. Die TeraBass Funktion kompensiert intelligent den Verlust der empfundenen Basslautstärke während der Wiedergabe bei geringer Lautstärke, ohne den Basspegel künstlich zu überakzentuieren.

Wenn eine hohe Audioleistung erforderlich ist – z. B. auf großen Partys oder Veranstaltungen  $-$  sorgt der  $ROAR$ -Modus umgehend für mehr Lautstärke, Tiefe und Klangfülle.

### So geht's!

Drücken Sie einfach die ROAR-Taste, um zwischen beiden Modi zu wechseln.

Umschalten von TeraBass EIN -> TeraBass mit ROAR->AUS

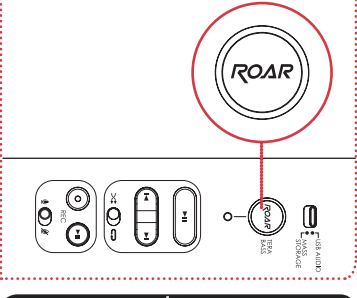

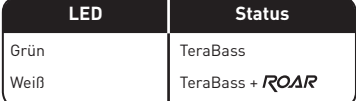

**Noch mehr Power**

Wenn Sie den Sound Blaster Roar an das Netzteil anschließen, klingt Ihre Musik noch intensiver. Es wird empfohlen, bei der Nutzung der ROAR -Funktion ein Netzteil zu verwenden.

### **Mit dem Sound Blaster Roar können Sie digitale Audiodateien von Ihrem PC oder Mac abspielen.**

Wenn Sie das im Lieferumfang enthaltene USB-Kabel anschließen, können Sie die Musikwiedergabe von Ihrem PC oder Mac mit dem leistungsstarken Sound Blaster Roar verstärken.

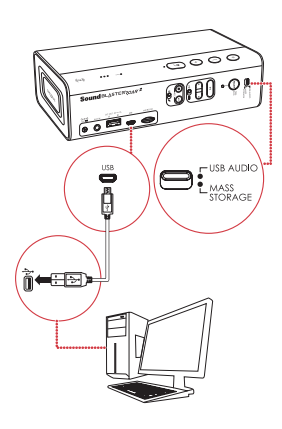

**Hinweis**: Wenn der Sound Blaster Roar vom Rechner nicht erkannt wird, nachdem der Rechner aus dem Standbymodus / Ruhezustand geweckt oder neugestartet wurde, schalten Sie den Sound Blaster Roar aus und wieder ein, um die USB-Audioverbindung wiederherzustellen. Sie müssen möglicherweise auch das Wiedergabeprogramm auf Ihrem Rechner neu starten.

● Wenn im USB-Audiomodus Wiedergabe/ Pause [insert play pause button picture] gedrückt wird, wird die USB-Audio-Verbindung getrennt.

### So geht's!

- 1 Schieben Sie den Schiebeschalter auf USB-Audio für eine Verbindung im USB-Audio-Modus.
- 2 Schließen Sie den Sound Blaster Roar an einen PC/Mac an. Ein Tonsignal informiert darüber, dass USB-Audio verbunden ist. \* \* Wenn kein Signal ertönt, ziehen Sie das Kabel vom Computer ab, und beginnen Sie erneut bei Schritt 1.
- 3 Spielen Sie Ihre Musik auf dem PC/Mac ab.

**?**

### **Klangoptimierung**

Mit der Sound Blaster Systemsteuerung-Software können Sie den Klang Ihrer digitalen Musik optimieren. Siehe nächste Seite.

### **Keine Musik zu hören? Für Windows:**

Klicken Sie auf die Lautstärkeregelung, und wählen Sie Sound Blaster Roar 2 als Ausgabegerät aus.

### **Für Mac:**

- 1. Öffnen Sie "Systemeinstellungen". und klicken Sie auf "Ton".
- 2. Klicken Sie auf die Registerkarte "Ausgabe", und wählen Sie "Sound Blaster Roar 2" aus.

### **Die Sound Blaster Systemsteuerung optimiert PC/ Mac-Audio in Echtzeit.**

Mit der Sound Blaster Systemsteuerung-Software können Sie die Audiowiedergabe von PC und Mac optimal steuern. Die SBX Pro Studio-Technologien, z. B. SBX Bass und SBX Dialog Plus, ermöglichen die intelligente Echtzeit-Optimierung von Audio auf dem PC oder Mac.

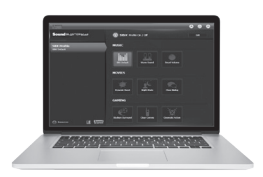

**9 10**

### So geht's!

- 1 Schieben Sie den Schiebeschalter auf USB-Audio für eine Verbindung im USB-Audio-Modus.
- 2 Schließen Sie den Sound Blaster Roar an einen PC/ Mac an.
- 3 Unter **www.soundblaster. com/downloads/ROAR2/ SBCP** können Sie die Sound Blaster Systemsteuerung herunterladen und dann installieren. \*
- 4 Einstellen des Standard-Audiogeräts
	- **a. Für Windows** Diese Einstellung wird automatisch konfiguriert, nachdem die Sound Blaster Systemsteuerung installiert wurde.
	-
	- **b. Für Mac** 1. Öffnen Sie **Systemeinstellungen**, und klicken Sie auf **Ton**. 2. Klicken Sie auf die
		- Registerkarte **Ausgabe**, und wählen Sie **Sound**
- **Blaster Roar 2 aus.** Damit die Sound Blaster Systemsteuerung installiert werden kann, muss der Lautsprecher als USB-Audiogerät mit Ihrem Computer verbunden sein.

## **Der Sound Blaster Roar enthält einen integrierten WMA/MP3-Player.**

Neben dem kabellosen Streaming von Ihrem Smartphone über Bluetooth kann der Sound Blaster Roar mit dem eingebauten WMA/MP3- Player auch Audiodateien von einer microSD-Karte abspielen.

## **Tipps für die Musikwiedergabe**

- <sup>l</sup> Sie können **WMA-**, **WAV-** oder **MP3-** Dateien abspielen.
- **.** Der Sound Blaster Roar unterstützt microSDoder microSDHC-Karten bis zu **32GB**.

Legen Sie eine microSD<br>-Karte ein **2** Drücken Sie  $\mathbf{H}$   $\begin{pmatrix} -\mathbf{H} & \mathbf{H} \\ \mathbf{H} & \mathbf{H} \end{pmatrix}$  . Karte 3 Navigieren Sie zum gewünschten Titel. **ODER So überspringen Sie einen Ordner:** Halten Sie während der Musikwiedergabe <a>der > gedrückt. Drücken Sie <a>I oder >I. wenn die Musikwiedergabe beendet wird. **So überspringen Sie einen Titel (im Modus** .. Alle wiederholen  $\Box$ : Drücken Sie während der Musikwiedergabe **4** oder  $\blacktriangleright$ I. So geht's!

### **Der Sound Blaster Roar kann auch als microSD-Kartenleser benutzt werden!**

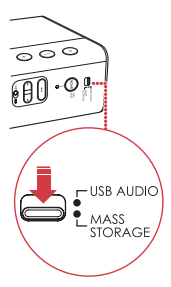

### So geht's!

- Schieben Sie den Schiebeschalter auf USB-Massenspeicher für eine Verbindung im USB-Massenspeicher-Modus.
- 2 Schließen Sie den Lautsprecher mit einem USB-Kabel an einen Computer an.
- Legen Sie eine microSD-Karte ein.
- 4 Blättern Sie auf Ihrem Computer durch den Inhalt der microSD-Karte, oder ändern Sie ihn.

### **Hinweis**:

- <sup>l</sup> Schieben Sie den Schiebeschalter auf USB-Audio, um in den USB-Audio-Modus zurückzuschalten.
- <sup>l</sup> Je nach Betriebssystem werden Sie möglicherweise in einer Meldung darauf hingewiesen, dass Ihr Massenspeichergerät nicht ordnungsgemäß ausgeworfen wurde. Das ist normal und wirkt sich nicht auf Ihre microSD-Karte aus.

## **Mit dem Sound Blaster Roar werden Aufnahmen zum Kinderspiel.**

Wenn Sie den auf Ihrem Sound Blaster Roar gerade laufenden Titel aufnehmen oder eine Sprachaufzeichnung durchführen möchten, müssen Sie nur eine microSD-Karte einlegen.

## **Aufnahmedaten**

- **·** Audioaufnahmen werden im **WAV**-Format im Ordner **VOICE** gespeichert.
- **•** Für Aufnahmen wird eine microSD-/microSDHC-Karte der **Klasse 4**  empfohlen.
- **·** Die Standard-Abtastrate für Aufnahmen ist 16 kHz. Das ermöglicht längere Sprachaufnahmen (z. B. Besprechungen) und vermeidet große Dateien.
- <sup>l</sup> Bei der Aufnahme über Mikrofon werden auch die Audiosignale aus einer Bluetooth- oder Aux-Eingangs-Audioquelle aufgenommen.
- $\bullet$  Die gleichzeitige WMA/ MP3-Audiowiedergabe über microSD-Karte und Audioaufnahme wird nicht unterstützt.

**11 12**

### So geht's!

1 Legen Sie eine microSD -Karte ein.

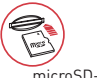

Karte

2 Wählen Sie die Quelle aus.

**Vom eingebauten Mikrofon** 

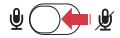

Schalten Sie das Mikrofon ein. – Nimmt Sprache und Geräusche über das Mikrofon auf.

# **Von Aux-Eingang/ Bluetooth-Quelle**

Schalten Sie das Mikrofon stumm. – Nimmt die Audiosignale über den Aux-Eingang direkt auf Ihrem Mediaplayer oder Bluetooth-Gerät auf.

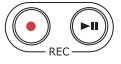

3 Drücken Sie (•) (REC), um die Aufnahme zu starten.

> Drücken Sie erneut (•) (REC). um die Aufnahme zu beenden.

4 Drücken Sie (REC), um die Aufnahmen abzuspielen.

### **So überspringen Sie einen aufgenommenen Titel:**

Drücken Sie während der Musikwiedergabe  $\blacktriangleleft$  oder  $\blacktriangleright$ .

### **Den Sound Blaster Roar können Sie auch als Freisprecheinrichtung benutzen.**

Wenn Ihr Telefon mit dem Sound Blaster Roar verbunden ist, können Sie Anrufe einfach per Tastendruck annehmen, ohne das Telefon abzuheben!

## **Anrufe aufnehmen**

Drücken Sie während eines Anrufs (REC), um die Aufnahme zu starten. Achten Sie darauf, dass eine microSD-Karte in den Lautsprecher eingesetzt wurde. Die Unterhaltung wird dann im VOICE-Ordner auf der microSD-Karte gespeichert.

### So geht's!

1 Verbinden Sie Ihr Smartgerät. (Achten Sie darauf, dass das Mikrofon eingeschaltet ist.)

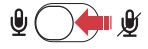

2 Drücken Sie 8/L, um einen eingehenden Anruf anzunehmen.

3 Drücken Sie erneut  $\mathbf{3}$  /  $\mathbf{t}$ . um den Anruf zu beenden.

**So lehnen Sie einen Anruf ab:** Halten Sie **8/ L** länger als zwei Sekunden gedrückt.

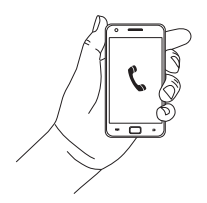

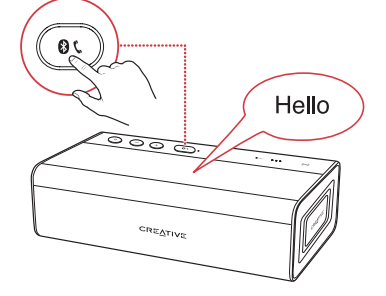

### **Der Sound Blaster Roar ist der ideale Begleiter, um den Tag ausklingen zu lassen.**

Der Sound Blaster Roar kann nicht nur richtig laute Musik spielen, er kann Sie auch sanft in den Schlaf begleiten. Im Bedtime-Modus wird die Audiowiedergabe von der microSD-Karte innerhalb von 15 oder 30 Minuten langsam ausgeblendet. Danach schaltet sich der Lautsprecher automatisch aus. Diese Funktion ist besonders praktisch bei kleinen Kindern: Die Eltern können eine vorgelesene Gutenachtgeschichte aufzeichnen und den Kindern zur Schlafenszeit vorspielen. Natürlich können Sie sich damit auch selbst in den Schlaf begleiten!

\* Zum Patent angemeldet

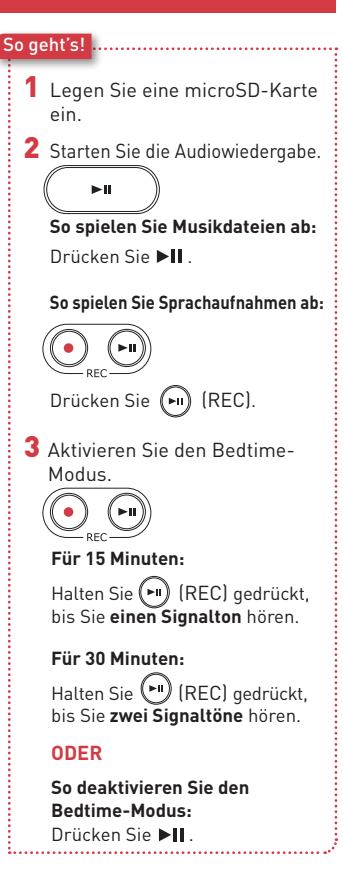

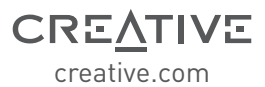

Zur weiteren Dokumentation für dieses Produkt gehören:

DoC, Sicherheits- und rechtliche Hinweise, Hinweise gemäß ErP-Vorschriften, andere zugehörige vorschriftsmäßige Hinweise. Besuchen Sie zu weiteren Details **creative.com/support/ROAR2**

### **Die neueste Online-Version dieses Handbuchs finden Sie unter creative.com/support/ROAR2**

### **Beschränkte Garantie von Creative für Hardware ("Creative-Garantie")**

Creative gewährleistet ab Kaufdatum für eine Frist von 12 Monaten (nicht übertragbarer Garantiezeitraum von Creative), dass das im Lieferumfang enthaltene Produkt frei von Material- oder Verarbeitungsfehlern ist. Im Falle eines tatsächlichen Produktdefekts übernimmt Creative die Reparatur oder den Teileaustausch (neu oder nach Instandsetzung) innerhalb des Creative-Garantiezeitraums. Die Creative-Garantie deckt jedoch Folgendes nicht ab (jedoch nicht beschränkt auf): normaler Verschleiß, unsachgemäße Verwendung, ungeeignete Lagerung und Handhabung, unerlaubte Änderungen oder Reparaturen, auf höhere Gewalt zurückzuführende Schäden und Diebstahl. Im Falle eines tatsächlichen Produktdefekts müssen Sie Creative das Produkt und einen Kaufnachweis in Form eines datierten, die einzelne Posten aufweisenden Kaufbelegs vorlegen. Ausführliche Details zum Creative-Garantiezeitraum für das Produkt, zu den Bestimmungen der Creative-Garantie, dem Verfahren der Produktrücksendung und -reparatur sowie zu den Creative-Kundendienstleistungen und Kontaktinformationen finden Sie auf unserer Website unter www.creative.com. Wählen Sie dort das Land aus, in dem Sie wohnen, und rufen Sie den Abschnitt zum Kundendienst auf. Wir empfehlen Ihnen außerdem, das Produkt unter www.creative.com/register zu registrieren, um weitere Produktvorteile zu nutzen, wie zum Beispiel aktuelle Neuigkeiten und Werbeaktionen. Bitte beachten Sie, dass die Creative-Garantie nicht von der Produktregistrierung abhängig ist. Bitte beachten Sie auch, dass sich die Creative-Garantie nicht auf die gesetzlich vorgeschriebenen Rechte auswirkt. Vielen Dank!

Die beschränkte Garantie für dieses Produkt gilt für 12 Monate (für EU 24 Monate, außer für normale Abnutzung, mit bestimmten Ausnahmen gemäß EU-Richtlinie 1999/44/EC\*\*) ab Kaufdatum ("Garantiefrist"). Die Garantiefrist verlängert sich für jeden ganzen Tag, während dessen sich das Produkt zu Reparaturzwecken im Rahmen dieser Garantie nicht in Ihrem Besitz befinden.

\*\*Gilt nur für EU-Länder

Ein Verkäufer in der EU kann eine Reparatur oder den Austausch von Waren ablehnen, wenn diese (i) unmöglich oder (ii) unverhältnismäßig sind (d. h., wenn die Kosten für den Verkäufer unverhältnismäßig hoch wären), wobei der Warenwert (bei voller Gebrauchsfähigkeit), der Grad der verbliebenen Gebrauchsfähigkeit und das Vorhandensein einer Ersatzlösung ohne erhebliche Einschränkungen für den Verbraucher berücksichtigt werden. In solchen Fällen hat der Verbraucher Anspruch auf einen entsprechenden Preisnachlass oder eine Auflösung des Kaufvertrags. Der Verbraucher hat keinen Anspruch auf eine Auflösung des Kaufvertrags, wenn die Beeinträchtigung der Gebrauchsfähigkeit (d. h. der Defekt oder Fehler) gering ist. In diesem Fall ist der Verkäufer berechtigt, eine Forderung zur Auflösung des Kaufvertrags abzulehnen. Weitere Einzelheiten finden Sie in den Artikeln 3(3), 3(5) und 3(6) der EU-Richtlinie 1999/44/EC.

© 2015 Creative Technology Ltd. All rights reserved. Creative, the Creative Logo, Sound Blaster, Sound Blaster Roar and SBX Pro Studio are trademarks or registered trademarks of Creative Technology Ltd. in the United States and/or other countries. The Bluetooth<sup>®</sup> word mark and logo are owned by the Bluetooth SIG, Inc. and any use of such marks by Creative Technology Ltd is under license. aptX is a trademark of CSR plc. microSDHC Logo is a trademark of SD-3C, LLC. All other trademarks are the property of their respective owners and are hereby recognized as such. All specifications are subject to change without notice. Actual product may differ slightly from images shown. Use of the product is subject to a limited warranty.